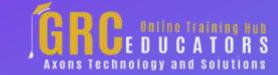

Webinar on

# BEST SELLER Excel Savvy: What-If Analysis

# **Learning Objectives**

- Identify when to use Excel's Goal
  Seek feature versus Solver
- Recall how to use the Data Table feature in Excel to compare calculation results based on varying inputs
- Define how to make one workbook serve multiple purposes by way of Excel's Scenario Manager

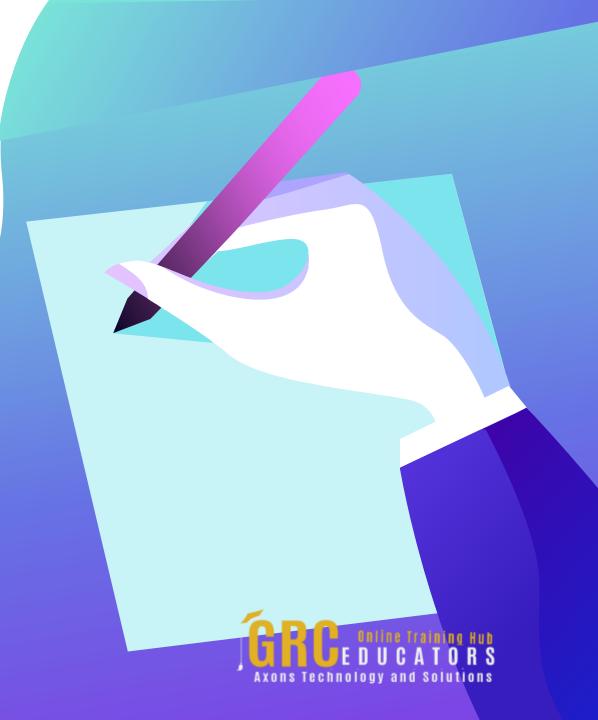

In this webinar you'll learn how and when to make use of Excel's Scenario Manager as well as how to use the Data Table feature to compare calculation results based on two or three inputs.

### **PRESENTED BY:**

Nationally recognized Microsoft Excel expert David H. Ringstrom, CPA, is the president and owner of Accounting Advisors, Inc. based in Atlanta, Georgia. His mission since is to offer quality training and consulting services on Microsoft Excel via live webcasts, on-demand selfstudy webcasts, and in-house engagements.

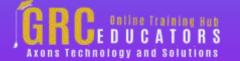

**Best Seller** 

**Duration: 90 Minutes** 

Price: \$150

## **Webinar Description**

In this presentation, Excel expert David H. Ringstrom, CPA, draws your attention to the What-If Analysis tools available within Microsoft Excel's Data menu. You'll learn how and when to make use of Excel's Scenario Manager as well as how to use the Data Table feature to compare calculation results based on two or three inputs. David explains how Excel's Goal Seek feature empowers you to perform basic what-if analyses, in effect, solving for a single value.

David demonstrates every technique at least twice: first, on a PowerPoint slide with numbered steps, and second, in Excel 2016. He'll draw to your attention any differences in Excel 2013, 2010, or 2007 during the presentation as well as in his detailed handouts. David also provides an Excel workbook that includes most of the examples he uses during the webcast.

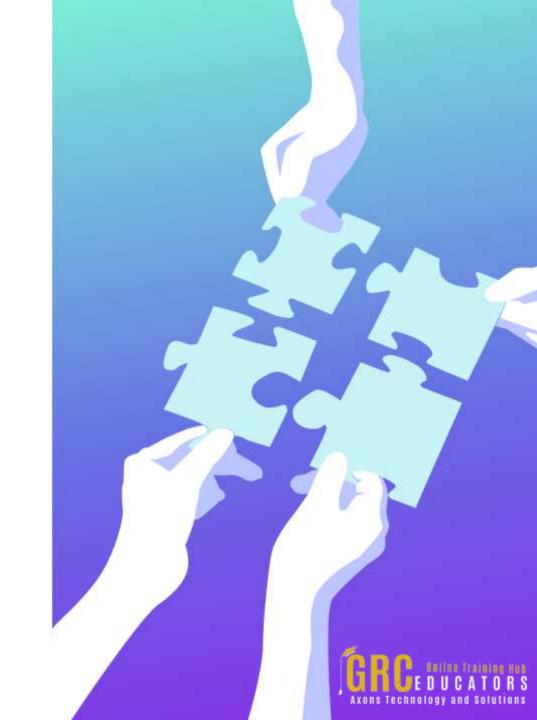

### **Who Should Attend?**

Practitioners seeking to understand the what-if problem-solving capabilities in Excel.

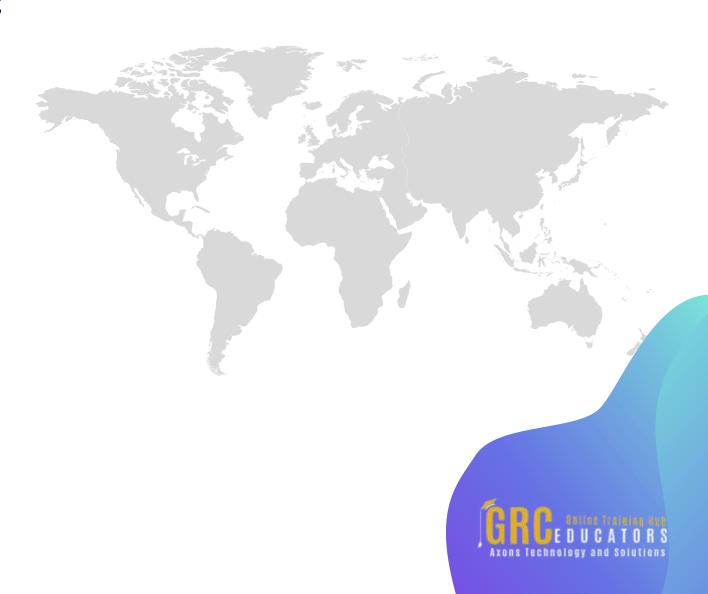

### **Topic Covered**

Avoiding the need to write repetitive formulas using Excel's Data Table feature

Contrasting Excel's Data Table feature with traditional approaches used in spreadsheets

Enabling Excel's Solver Add-in for more complex what-if analyses

Exploring Excel's Goal Seek feature, which can be used to solve for a single missing input

Exploring Excel's Scenario Manager feature that enables you to store various sets of inputs, such as best case, worst case, and most likely, but without having to replicate worksheets or workbooks

Exploring the Forecast Sheet feature in Excel 2016, which can extrapolate trends based on existing data in your spreadsheets

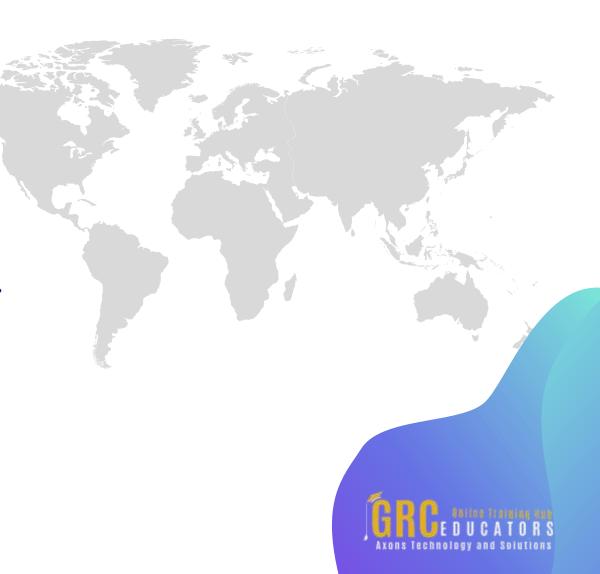

Implementing a simple Excel macro that will empower you to apply multiple scenarios at once when you have more than 32 inputs

Learning how to save Solver results to Excel's Scenario Manager for reuse

Learning the basics of Excel's Solver feature

Merging scenarios from other workbooks in/to your present workbook

Using the Summary Report aspect of Scenario Manager to compare different scenarios side by side

Utilizing a workaround that will let you go beyond the 32-input limit built into Scenario Manager

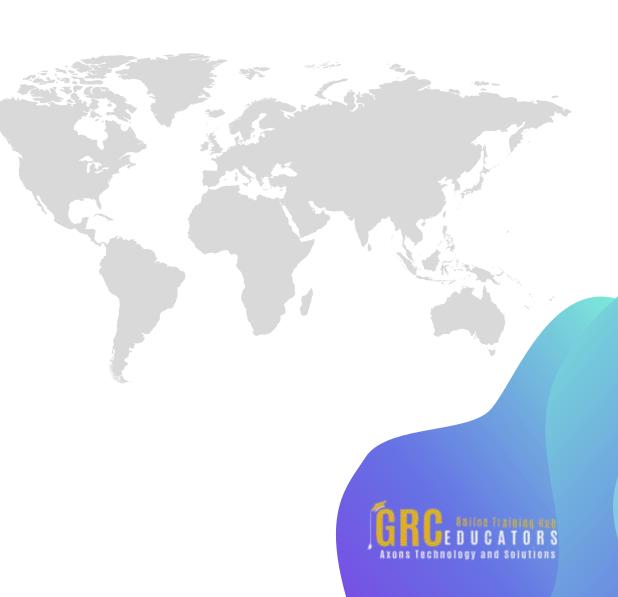

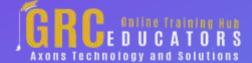

To register please visit:

www.grceducators.com support@grceducators.com 740 870 0321